# Dell Wyse Cloud Client Wyse 3020

# Quick Start Guide

快速入门指南 快速啟動指南 빠른 시작 안내서

### 4 Connect the display

连接显示屏 連接顯示幕 ディスプレイの接続 디스플레이 연결

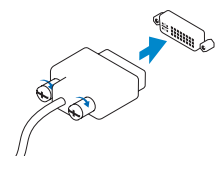

DVI-I connector

### Or | 或 | 或是 | または | 또는

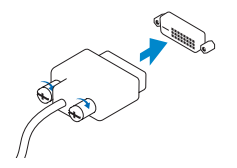

### DVI-I 连接器 DVI-I 連接器 DVI-I コネクタ DVI-I 커넥터

### DVI-D connector DVI-D 连接器 DVI-D 連接器 DVI-D コネクタ

DVI-D 커넥터

Or | 或 | 或是 | または | 또는

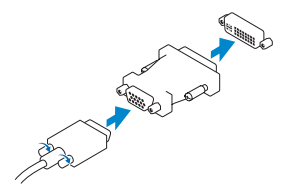

USB Connector USB 连接器 USB 連接器 USB コネクタ USB 커넥터

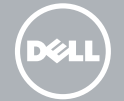

### **1** Install the horizontal stand 安装水平支架

3 Connect the keyboard and mouse

安裝水平站立架 水平スタンドの取り付け 가로 받침대 설치

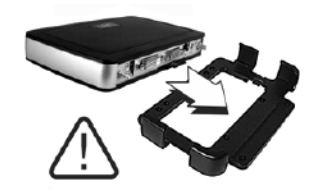

连接键盘与鼠标 連接鍵盤與滑鼠

キーボードとマウスの接続 Connect the keyboard and mouse

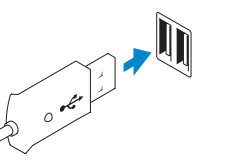

# 2 Connect the network

连接网络 連線至網路 ネットワークの接続 네트워크 연결

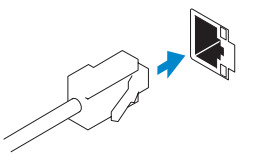

Network connector 网络连接器 網路連接器 ネットワークコネクタ 네트워크 커넥터

Or | 或 | 或是 | または | 또는

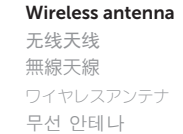

### Or install the VESA mount

■ メモ:お使いのクライアントデバイスは、使用準備が整うとクライアントデバイスのアクティビティライト が消灯します。

或者安装 VESA 底座 或是安裝 VESA 底座 または VESA マウントの取り付け 또는 VESA 마운트 설치

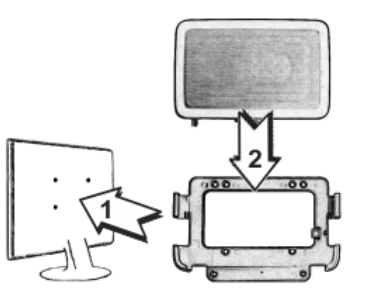

# 5 Connect the power cable on your client device and display

连接客户端设备上的电源电缆和显示屏 連接客戶端裝置與顯示幕的電源線 クライアントデバイスとディスプレイ上の電源ケーブルの接続 클라이언트 장치 및 디스플레이에서 전원 케이블 연결

# 6 Turn on your client device and display

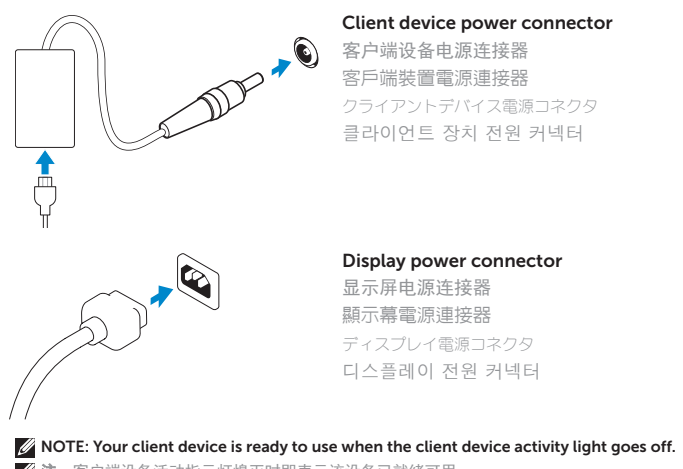

- 石注: 客户端设备活动指示灯熄灭时即表示该设备已就绪可用。
- 么註:當客戶端裝置之活動指示燈熄滅時,即代表您的客戶端裝置已備妥可供使用。

开启您的客户端设备和显示屏 打開客戶端裝置與顯示幕電源 クライアントデバイスとディスプレイへの電源投入 클라이언트 장치 및 디스플레이 켜기

주: 클라이언트 장치 작업 표시등이 꺼지면 클라이언트 장치를 사용할 수 있습니다.

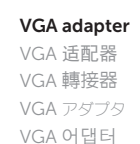

#### 1. Headphone/microphone jack

- 7. DVI-D port (1x DVI-D)
- 8. DVI-I port (1x DVI-D/1x VGA)
- 2. USB 2.0 port (2x)
- 3. Activity light
- 4. Power on/off button and light
- 5. Wireless antenna port (optional)
- 6. USB 2.0 port (2x)
- 10. Network port, 10/100/1000 Base-T
- 11. +12V DC Power adapter input
- 12. Horizontal stand/VESA mount
- 
- 
- 
- 

#### 9. Product information tab

3. 活动指示灯

4. 开机/关机按钮和指示灯 5. 无线天线端口(可选) 6. USB 2.0 端口 (2x) 7. DVI-D 端口 (1x DVI-D) 8. DVI-I 端口 (1x DVI-D/1x VGA)

#### 1. 耳机/麦克风插孔 2. USB 2.0 端口 (2x) 9. 产品信息标签 10. 网络端口,10/100/1000 Base-T 11. +12V 直流电源适配器输入

12. 水平支架/VESA 底座

**THE REAL PROPERTY OF A SET OF A SET OF A** 

**之注:**具体组件可能因型号和销售地区不同而异。 註:元件可能隨機型與地點而有所不同。 メモ:コンポーネントはモデルおよび地域によって異なる場合があります。 주: 구성요소는 모델 및 지역에 따라 다를 수 있습니다.

- 1. 헤드폰/마이크 단자
- 2. USB 2.0 포트 (2개)
- 3. 작동 표시등
- 4. 전원 켜짐/꺼짐 단추 및 표시등
- 5. 무선 안테나 포트(선택사양)
- 6. USB 2.0 포트 (2개)
- 7. DVI-D 포트 (DVI-D 1개)
- 8. DVI-I 포트 (1x DVI-D/1x VGA)
- 1. 耳機/麥克風插孔
- 2. USB 2.0 連接埠 (2x)
- 3. 活動指示燈
- 4. 電源開啟/關閉按鈕與指示燈
- 5. 無線天線連接埠(可選)
- 6. USB 2.0 連接埠 (2x)
- 7. DVI-D 連接埠 (1x DVI-D)
- 8. DVI-I 連接埠 (1x DVI-D/1x VGA)
- 9. 產品資訊標籤
- 10. 網路連接埠,10/100/1000 Base-T
- 11. +12V DC 變壓器輸入口
- 12. 水平站立架/VESA 底座

- 1. ヘッドフォン / マイクジャック
- 2. USB 2.0 ポート (2x)
- 3. アクティビティライト
- 4. 電源オン / オフボタンとライト
- 5. ワイヤレスアンテナポート(オプション)
- 6. USB 2.0  $\pi$   $\mid$  (2x)
- 7. DVI-D ポート (1x DVI-D)
- 8. DVI-I ポート(DVI-D(1)/ VGA(1))
- 9. 製品情報タブ
- 10. ネットワークポート、10/100/1000 Base-T
- 11. +12V 電源アダプタ入力
- 12. 水平スタンド / VESA マウント

Features

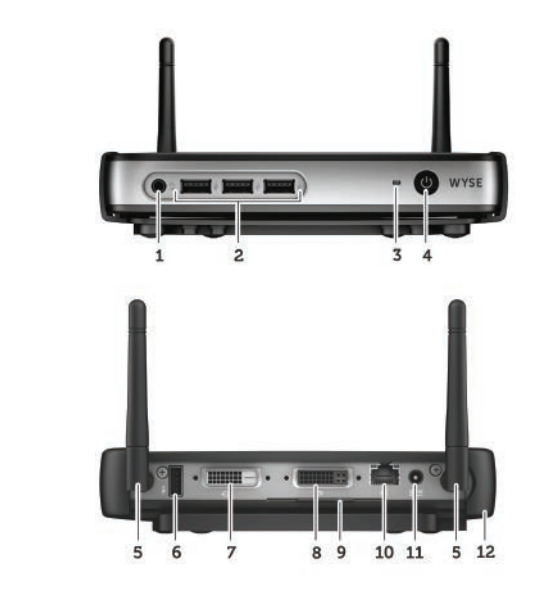

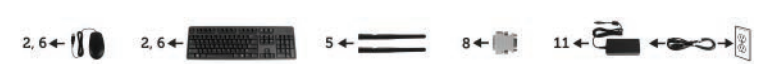

功能 | 特色 | 機能 | 기능

- 9. 제품 정보 탭
- 10. 네트워크 포트, 10/100/1000 Base-T

 $\sim$ 

 $\overline{\phantom{a}}$ 

- 11. +12V DC 전원 어댑터 입력
- 12. 가로 받침대/VESA 마운트

#### Product support and manuals

产品支持和手册 產品支援與手冊 製品サポートとマニュアル 제품 지원 및 매뉴얼

# dell.com/support

dell.com/support/manuals

### Contact Dell

联系 Dell | 聯絡 Dell Dell へのお問い合わせ | Dell에 문의 dell.com/contactdell

#### Regulatory and safety 监管与安全 | 管制與安全

認可と安全性 | 규정 및 안전

dell.com/regulatory\_compliance

### Regulatory model

规章型号 | 監管型號 認可モデル | 규정 모델 Tx0D

Client device model 客户端设备型号 | 客戶端裝置型號 クライアントデバイスモデル | 클라이언트 장치 모델

© 2015 Dell Inc.

Dell Wyse Cloud Client Wyse 3020 系列

Printed in China.

### **MOTE: Components may vary based on model and location.**

Printed on Recycled Paper. 2015-04

0FVJ4FA00